# How to use the what3words app

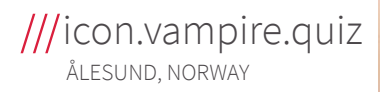

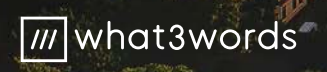

un din

### Find a 3 word address

1. Open the what3words app and tap  $\bigoplus$  to find your current location.

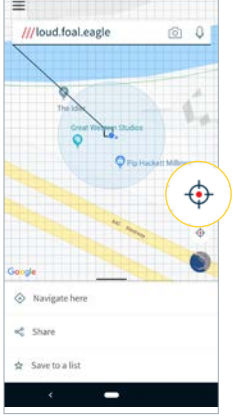

2. Or: enter your street address into the search

bar.

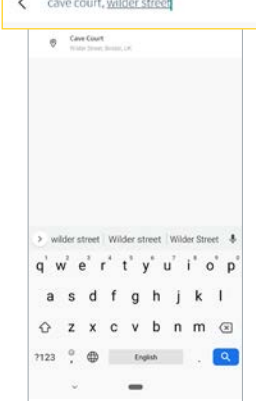

3. Zoom in, switch to satellite mode and drag the map to find the exact location you want. \*

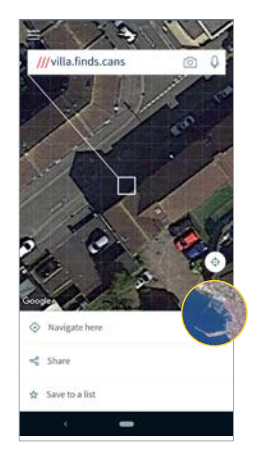

4. Tap to select a square for its 3 word address which will display at the top of the screen.

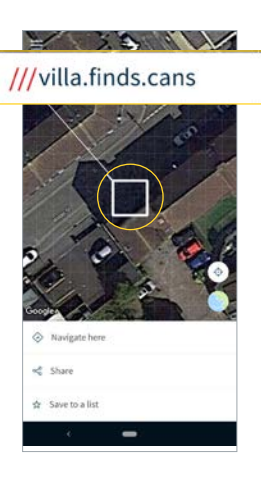

\*N.B. Please wait for the blue dot to stabilise to ensure you have the most accurate 3 word address. You can also use compass mode to check your accuracy. GPS signal is weak inside buildings, so to get a more accurate location, find the nearest entrance and discover its 3 word address to direct others there.

# Search for and get directions to a 3 word address

1. Enter the 3 word address in the format word.word.word into the search bar. Remember to add in the full stops.

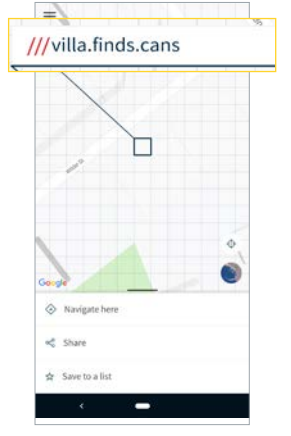

2. Select the correct 3 word address.

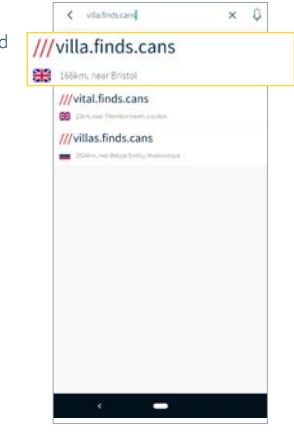

3. Tap "Navigate Here"

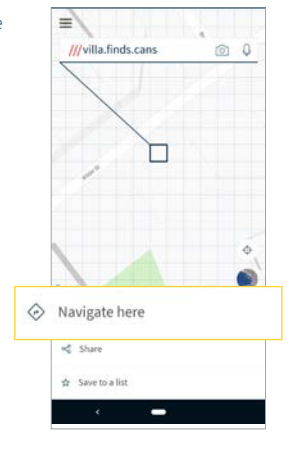

4. Get directions with your preferred navigation app.

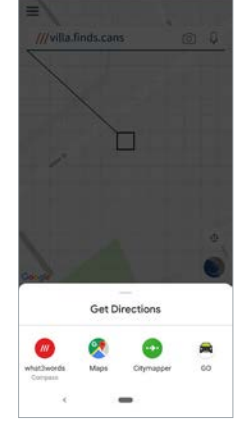

#### Share a 3 word address

1. Find a 3 word address, or select one from your 'Saved Locations'.

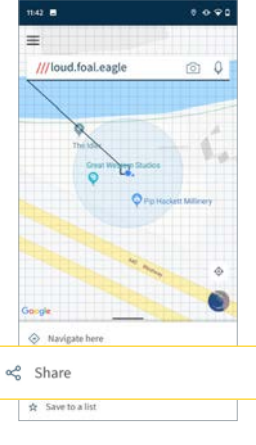

2. Tap 'Share'  $\infty$ and select the app you want to use.

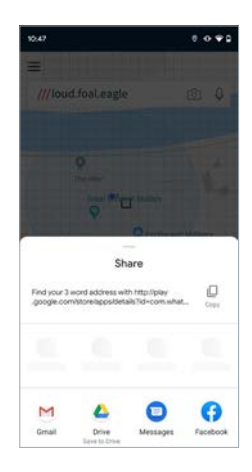

#### Tip:

3. To remove the default sharing explainer text, tap the menu  $\mathsf{icon} \equiv \mathsf{at}$  top left. 4. Go to 'Settings' and tap 'Share Settings'. 5. Tap the 'Explainer Text' toggle. 6. Here you can also add more location information and share 3 word addresses in another language.

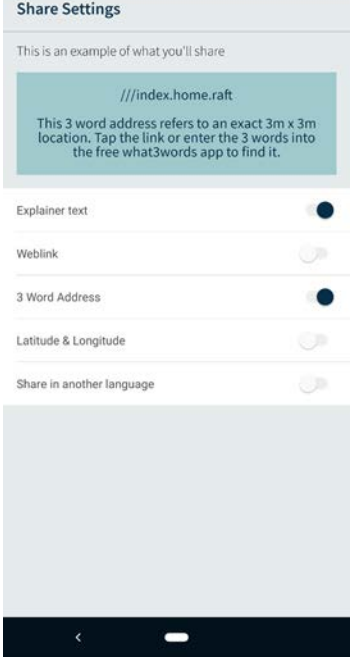

#### Save a 3 word address

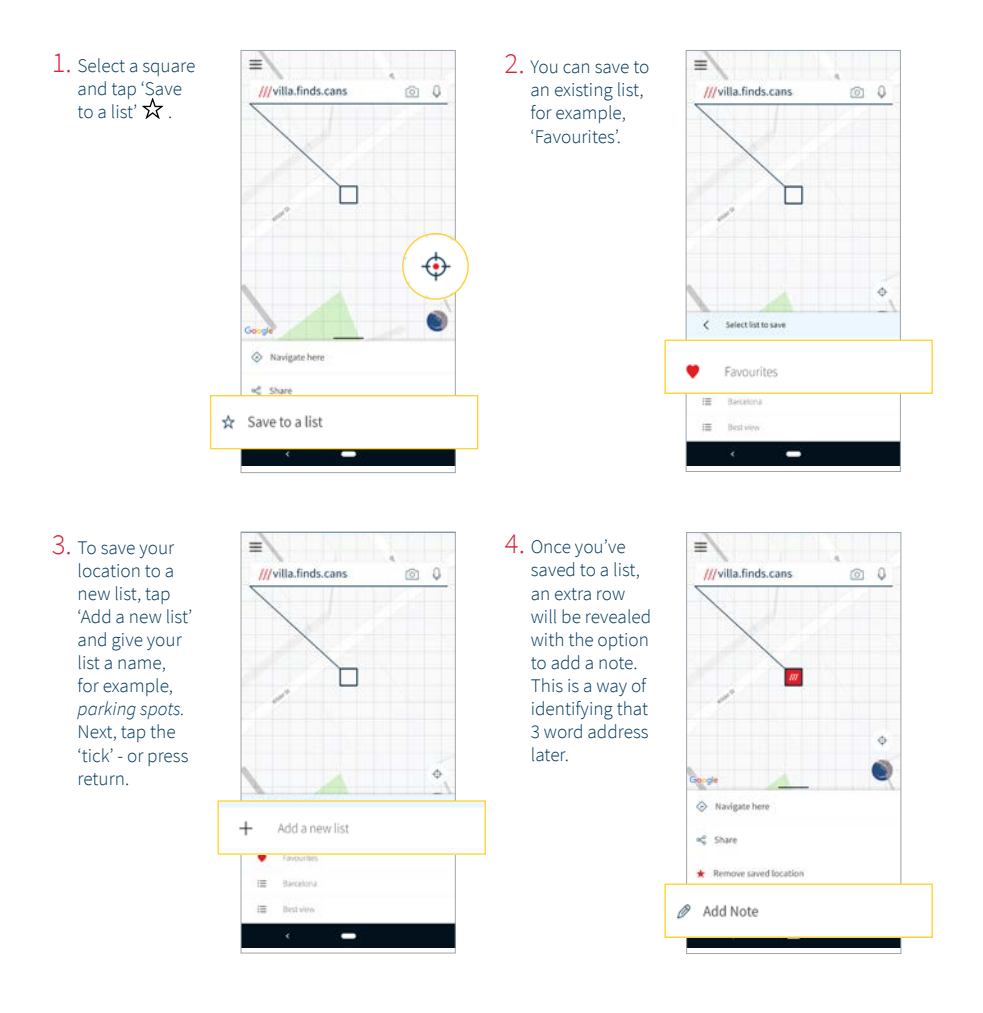

### Finding one of your Saved Locations

1. Tap the menu  $icon \equiv$ .

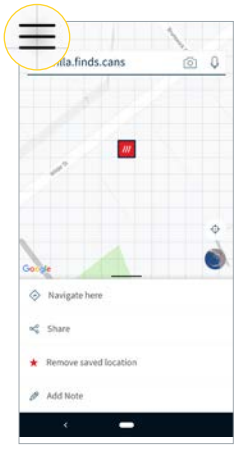

2. Tap 'Saved locations'.

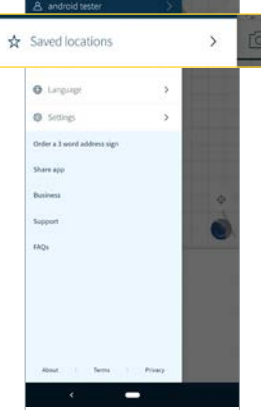

#### 3. Select your list.

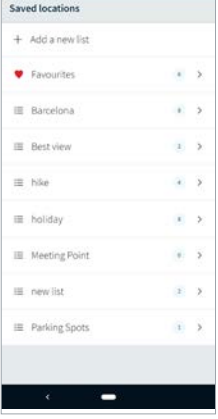

4. Select your preferred 3 word address, then get directions or share.

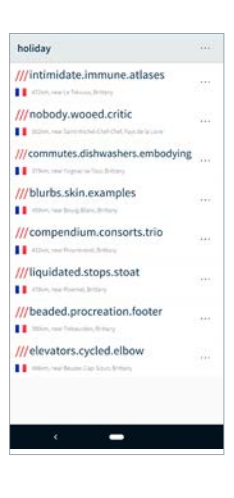

### How to change languages

1. Tap the menu  $icon \equiv$ .

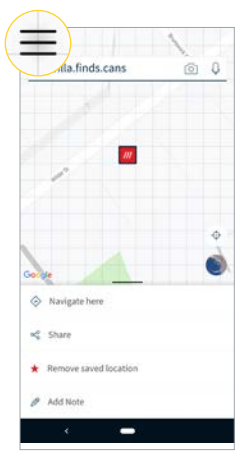

2. Then tap 'Language'.

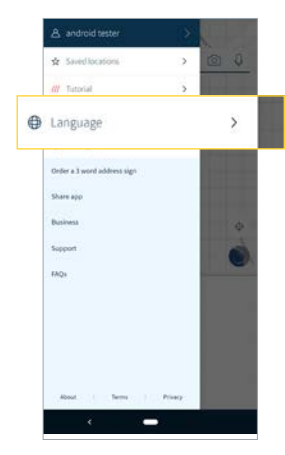

3. Select the language of your choice to confirm download.

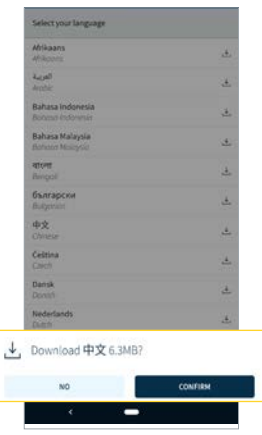

4. On Android devices, tap 'OK' to restart the app in the new language. On iOS devices no restart is needed.

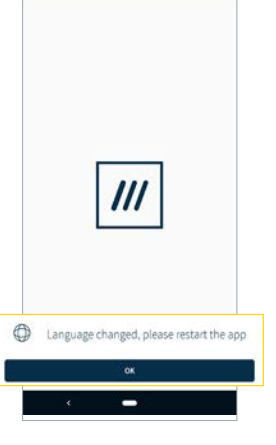

\*N.B. Switching to a language other than English (UK) involves a small download, which contains the language pack.

#### How to use voice

1. Tap  $Q$  on the search bar at the top of the screen

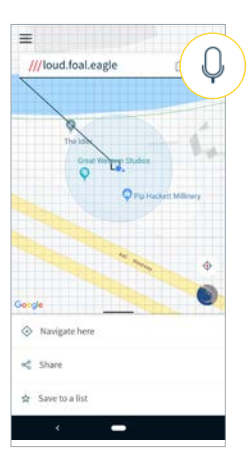

2. Speak the 3 word address you are searching for, for example 'word word word' - without the dots.

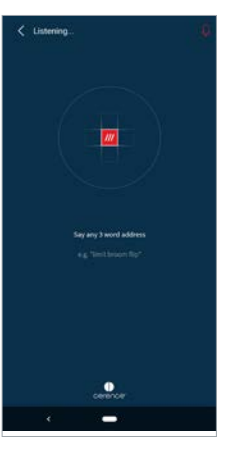

3. Select the correct address.

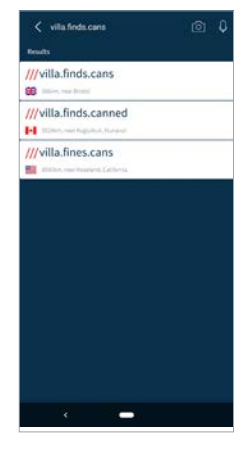

4. Get directions or share.

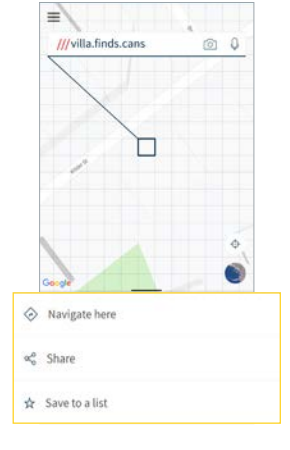

# How to add a what3words address sticker to a photo

1. Tap the Photo button in the action panel and take a photo.

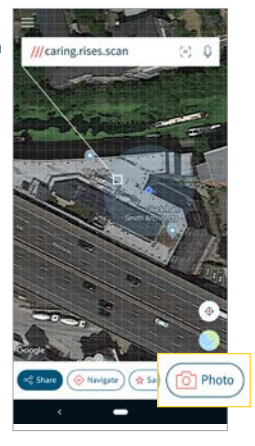

2. If you need to select a different square, tap the pin  $\overline{\otimes}$  .

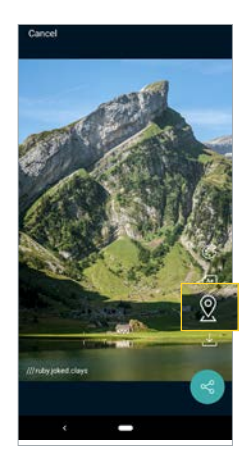

3. Use the icons on the right to change the sticker colour and style.

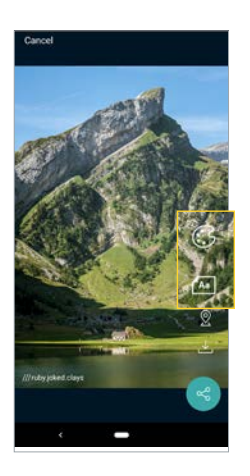

#### Tip:

To add a what3words address to an existing photo, tap the  $m$ enu icon  $\equiv$  in the top corner of your screen and select 'Import a photo'. The app uses the photo's geolocation information to display the what3words address.

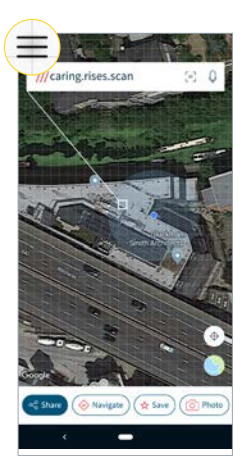

#### How to scan a 3 word address

1. Tap the scan icon in the search bar at the top of the screen.

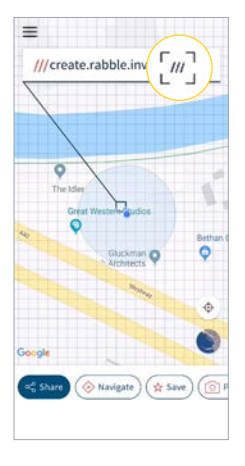

2. Point your camera at the 3 word address. Make sure it sits in the scanning window.

address.

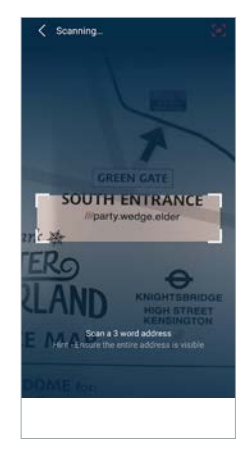

 $\Xi$  0

3. Hold still for a few seconds, giving it time to scan the address.

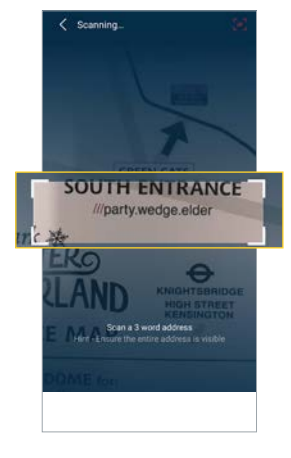

- 4. Tap the correct ///party.wedge.elder SH 3km, near West End of Landon, London ///parties.wedge.elder **DE** SPANISHON ///party.wedges.elder ÷
	-

### How to re-open the tutorial

1. Tap the menu  $\mathsf{icon} \equiv$ .

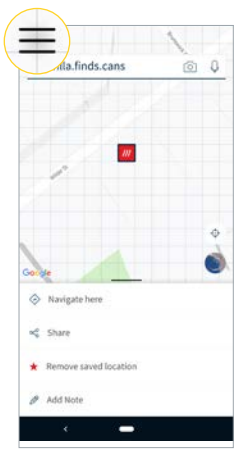

2. Tap 'Tutorial'.

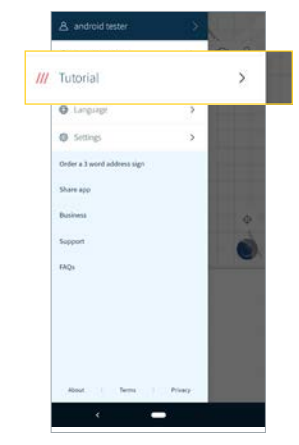

3. Swipe to move to next screen.

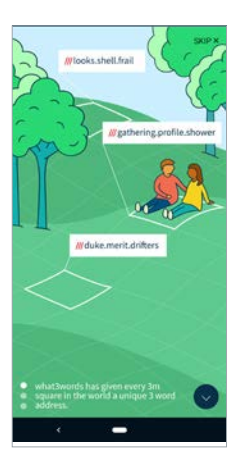

#### How to share the app

1. Tap the menu  $\mathsf{icon} \equiv$ .

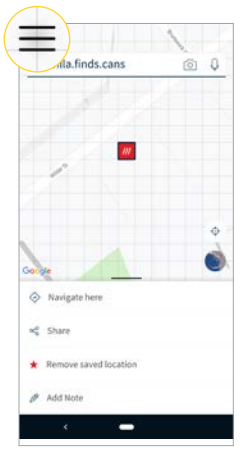

2. Tap 'Share app'

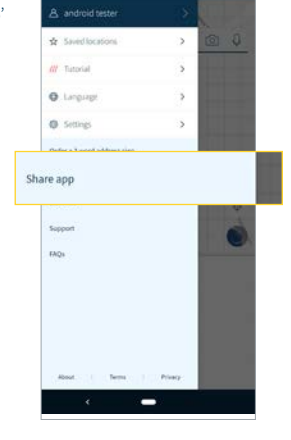

3. Select the app in which you'd like to share what3words

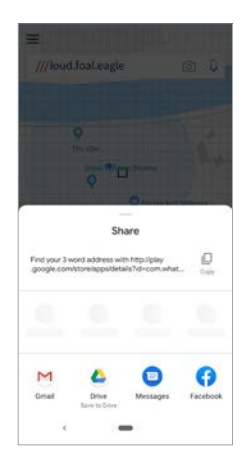

# How to find Frequently Asked Questions

1. Tap the menu  $\mathsf{icon} \equiv$ .

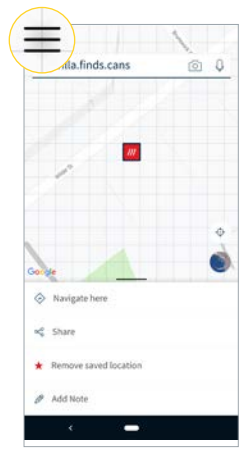

2. Tap 'FAQs'

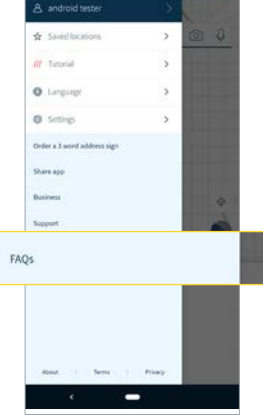

3. Enter your question into the search bar.

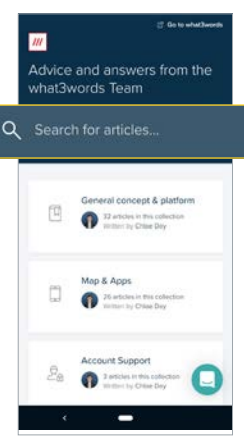